# Помощь студенту к первой лабораторной работе

ПУМУ 2 СЕМЕСТР

# **ПРЕДУПРЕЖДЕНИЕ!**

Данные лабораторные работы достаточно **сложны для понимания**, в презентации **ПОДРОБНО описаны** ключевые моменты. На выполнение лабораторной работы даётся всего **ОДНА пара**, поэтому Ваша задача – **не сидеть с открытым пустым проектом** половину занятия (как это обычно бывает), а сразу **втягиваться в процесс** и делать всё по пунктам.

## ОТКРЫВАЙТЕ МЕТОДИЧКУ (22 стр) И СОЗДАВАЙТЕ ПРОЕКТ СОВМЕСТНО С **МАТЕРИАЛАМИ ИЗ ПРЕЗЕНТАЦИИ**

Если возникают несостыковки, смотрите сюда

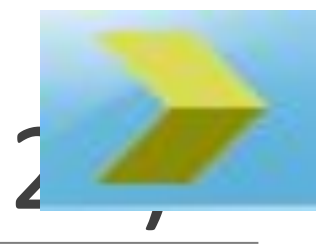

# Лабораторная работа №1 (стр. 2

При выполнении лабораторных работ используется программа **ISE Project Navigator.** На компьютерах установлена новая версия программы, а методичка описывает старую версию. В данной памятке отмечены те пункты, которые различаются с методическим пособием. В остальных лабораторных работах (2,3,4) Вы будете самостоятельно разрабатывать устройства, поэтому **ВНИМАТЕЛЬНО** ознакомьтесь с алгоритмом разработки и анализа.

P.S.

Защита лабораторных работ в этом семестре будет происходить **БЕЗ ОТХОДА** от преподавателя (за исключением специальных сложных вопросов). Задаются вопросы – не ответили, приходите в следующий раз. Отвечающему даётся на ответ **7 минут.** 

### Отличия от **МЕТОДИЧЕСКОГО** пособия

### 1.2 пункт 7 - пропускаем

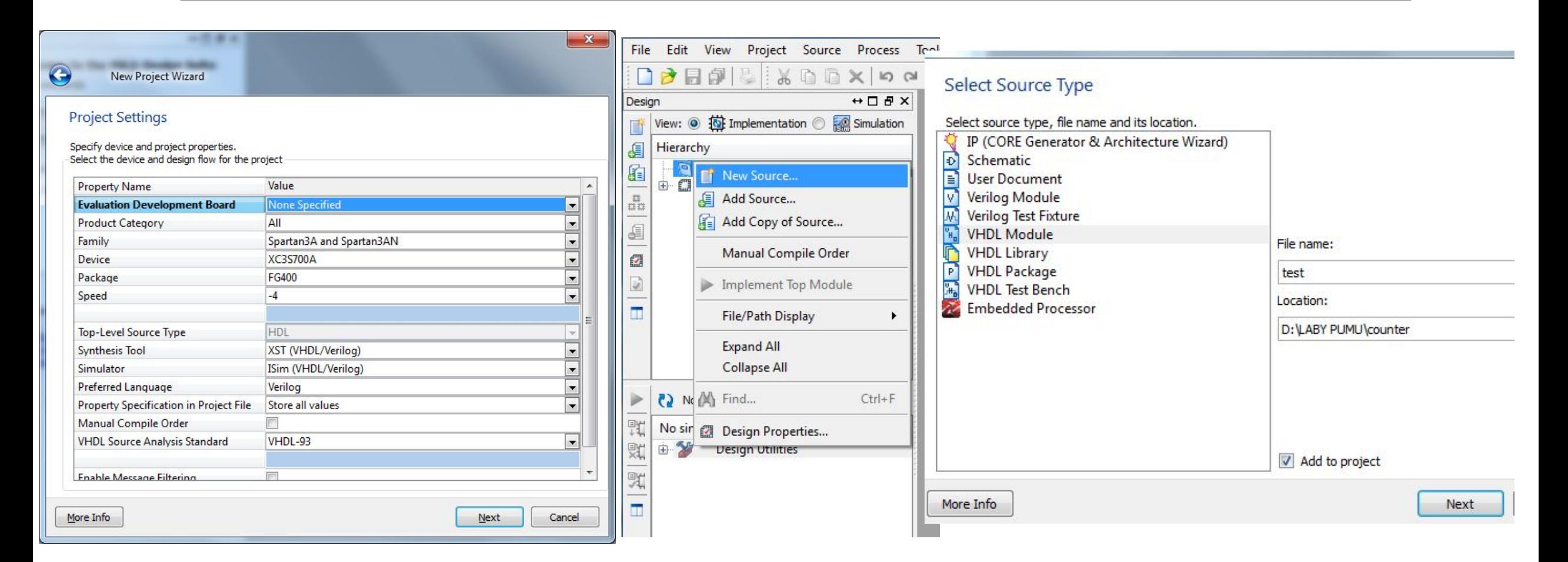

**@ unter/test. vhd"** Line 46. + can not have such operands in this context. **@ unter/test.vhd"** Line 48. - can not have such operands in this context.

Может возникнуть **ошибка.** Чтобы её исправить, необходимо добавить строчку

```
library IEEE;
use IEEE STD LOGIC 1164 ALL;
use ieee.std logic unsigned.all;
```
**ieee.std\_logic\_unsigned.all**

(значение строки спрошу у Вас на защите!!!)

### В 1.4.1 пункте 3 выбираем **VHDL Test Bench** (модуля из методички нет в новой версии)

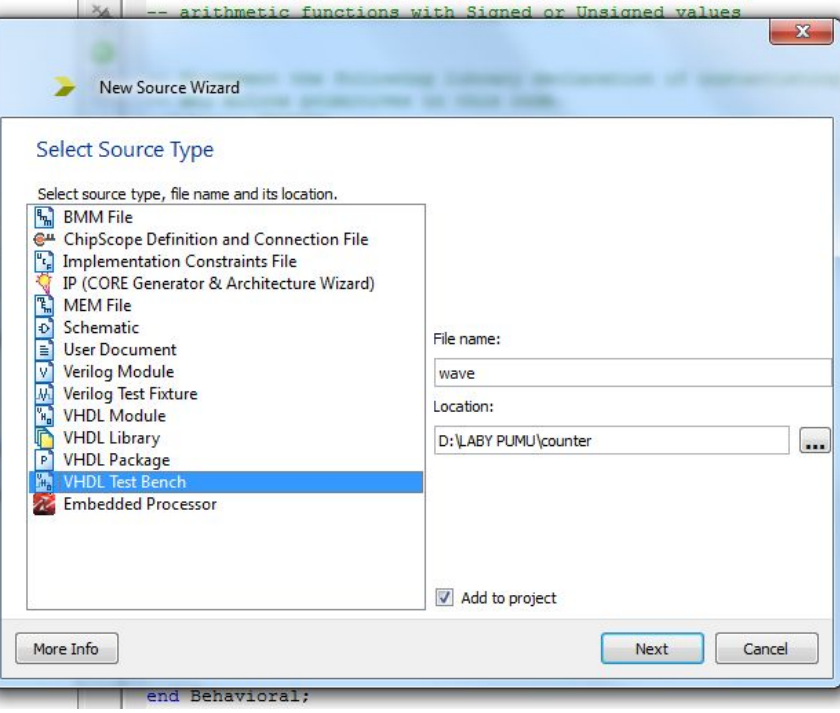

signal COUNT OUT : std logic vector (3 downto 0);

-- Clock period definitions constant CLOCK period : time := 10 ns;

EGIN

-- Instantiate the Unit Under Test (UUT) uut: test PORT MAP (  $CLOCK \implies CLOCK,$ DIRECTION => DIRECTION, COUNT OUT => COUNT OUT  $\cdot$ 

#### -- Clock process definitions CLOCK process : process begin CLOCK  $\leq$   $\frac{10!}{1!}$

wait for CLOCK period/2; CLOCK  $\leq$   $\blacksquare$   $\blacksquare$ ); wait for CLOCK period/2; end process;

-- Stimulus process

stim proc: process begin

> -- hold reset state for 100 ns. wait for 100 ns;

wait for CLOCK period\*10;

-- insert stimulus here

Настройка времени тактирующего сигнала, сигнала, отвечающего за направлению счета происходит **ТЕКСТОВО**. Т.е. тут нет графического описания, а есть код, который Вам необходимо подкорректировать по заданным параметрам.

Соответственно пропускаем 1.4.1 после 7го пункта, **БЕРЕМ ОТ ТУДА ТОЛЬКО ПАРАМЕТРЫ ТРЕБУЕМОГО СИГНАЛА:**

**ПЕРИОД, ВРЕМЯ «0», ВРЕМЯ «1», ОБЩЕЕ ВРЕМЯ СИГНАЛА**

# ПОСМОТРИТЕ ВНИМАТЕЛЬНО НА КОД

```
-- Clock period definitions
constant CLOCK period : time := 40 ns;
```

```
-- Clock process definitions
CLOCK process : process
begin
   CLOCK \leq -10';
   wait for CLOCK period/2;
   CLOCK \leq -1 '1';
   wait for CLOCK period/2;
end process;
```
Подумайте, ЧТО описывают эти строчки, **КАК** нужно их **отредактировать** для получения необходимых параметров?

```
begin
   -- hold reset state for 100 ns.
   wait for 100 ns;
   wait for CLOCK period*10;
   -- insert stimulus here
   wait.
```
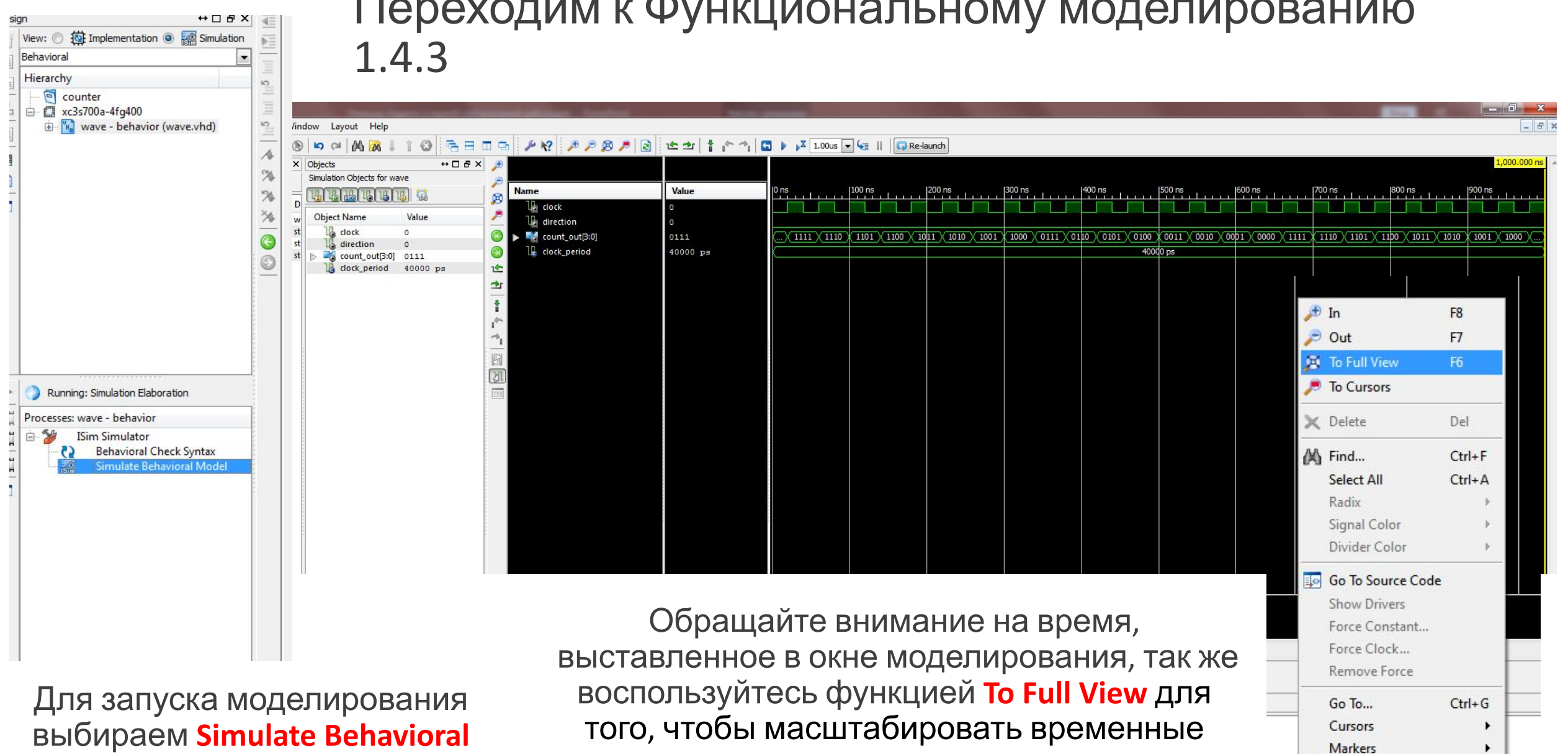

**Model**

характеристики

**New Divider** 

## ПУНКТЫ, НАЧИНАЯ С 1.5 НЕ ДЕЛАЮТСЯ

## Задания на следующем слайде

# Задания

1. Смените направление счёта.

2. Досчитать до половины счёта и сменить направление.

В отчёт вставляете код файла VHDL описания, а так же код файла для параметров симуляции двух заданий и временные характеристики (не забудьте развернуть count\_out).

Пример временных диаграмм со сменой направления счета:

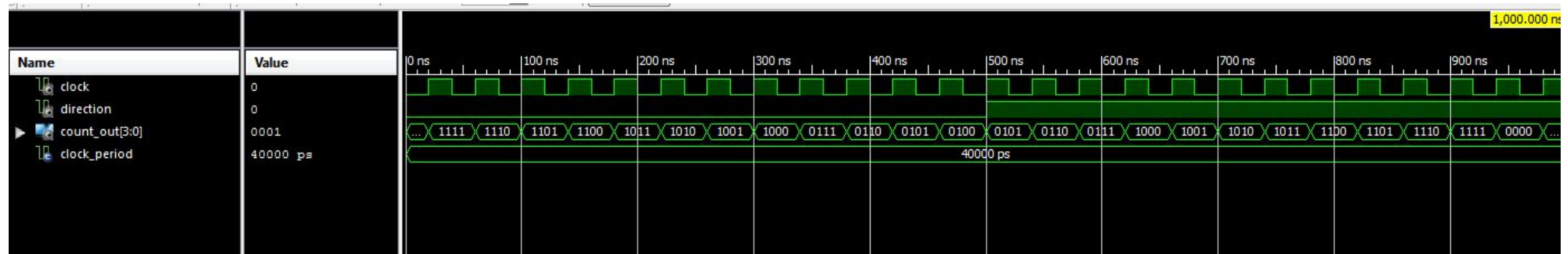

# УДАЧИ С ЛАБОРАТОРНОЙ<br>РАБОТОЙ!

• Встретимся на защите ;)